**УТВЕРЖДАЮ**

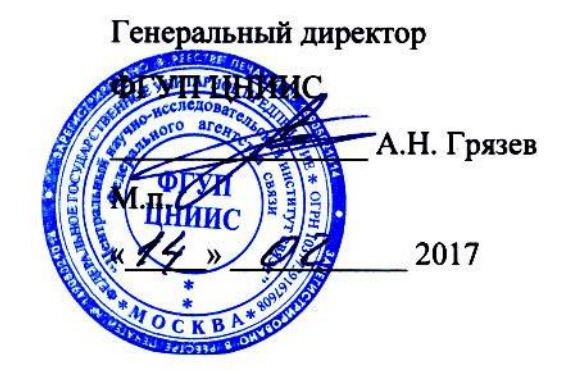

# ФОРМИРОВАТЕЛЬ IP-СОЕДИНЕНИЙ АМУЛЕТ-2Э

Методика поверки

ЦМПР.466961.002МП

**СОГЛАСОВАНО** И.о. директора филиала огупили - ло цниис \_\_\_\_\_\_\_\_\_\_\_\_\_ В.В. Ефимов М.п.  $\frac{1}{2017}$  2017

# **Содержание**

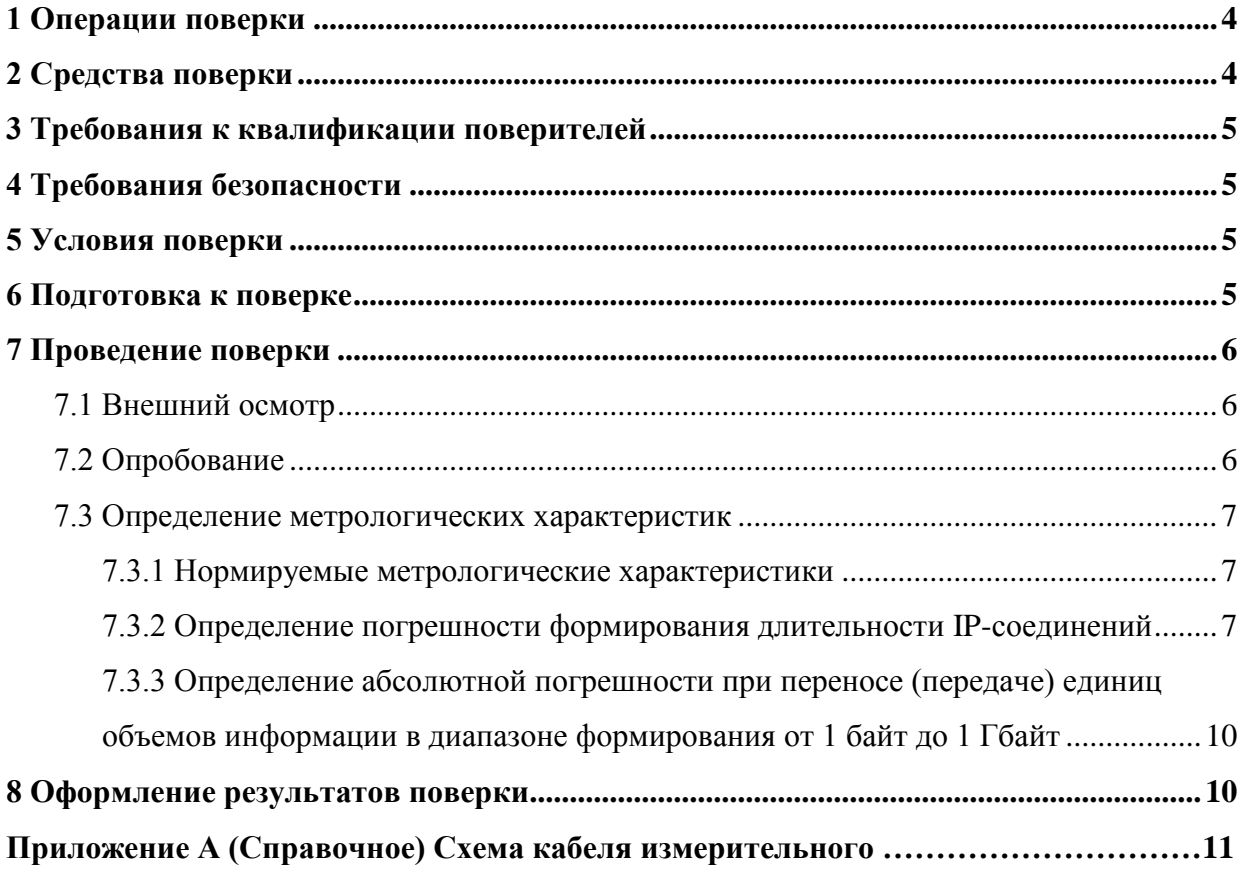

Настоящая методика поверки (МП) устанавливает методы и средства первичной и периодической поверок Формирователя IP-соединений АМУЛЕТ-2Э, далее прибор, производства филиала ФГУП ЦНИИС – ЛО ЦНИИС, Санкт-Петербург.

Методика разработана в соответствии с рекомендацией РМГ 51-2002 «ГСИ. Документы на методики поверки средств измерений. Основные положения».

Цель поверки – определение действительных значений метрологических характеристик (МХ) прибора и предоставление документа о возможности его эксплуатации.

Поверку системы осуществляют один раз в два года метрологические службы, аккредитованые на данные виды работ.

Требования настоящей МП обязательны для метрологических служб юридических лиц не зависимо от форм собственности.

#### 1 Операции поверки

<span id="page-3-0"></span>При первичной и периодической поверках должны выполняться операции, указанные в таблице 1.

Таблица 1

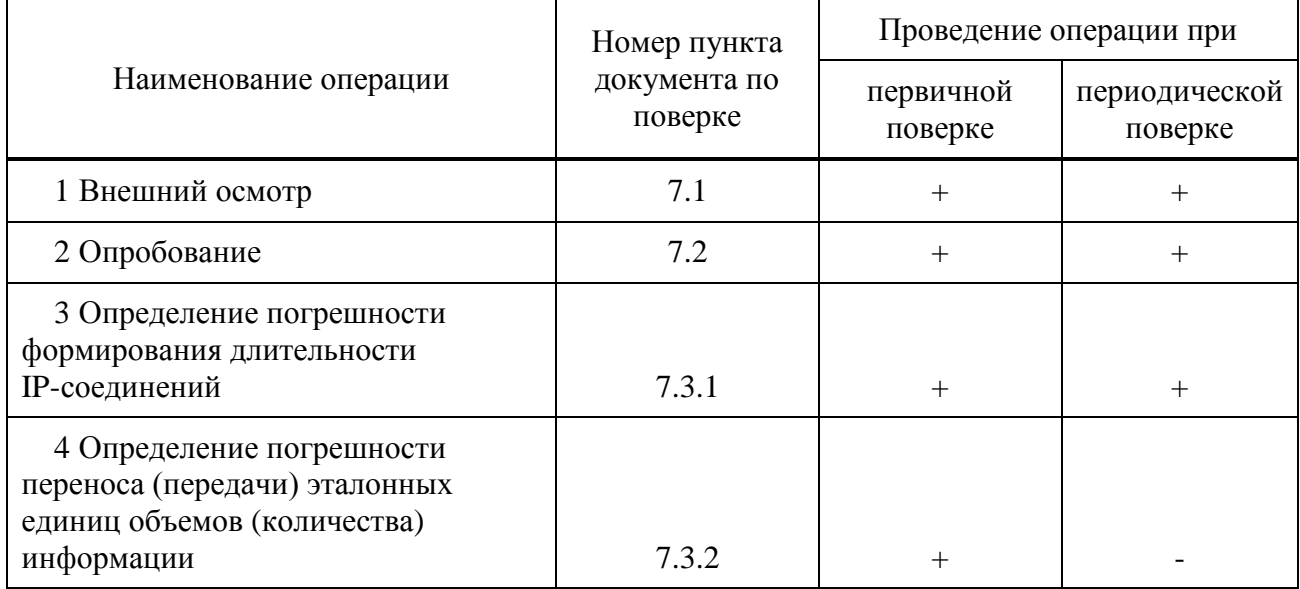

#### 2 Средства поверки

<span id="page-3-1"></span>При проведении поверки должны применяться средства поверки, указанные в таблице 2.

Таблица2

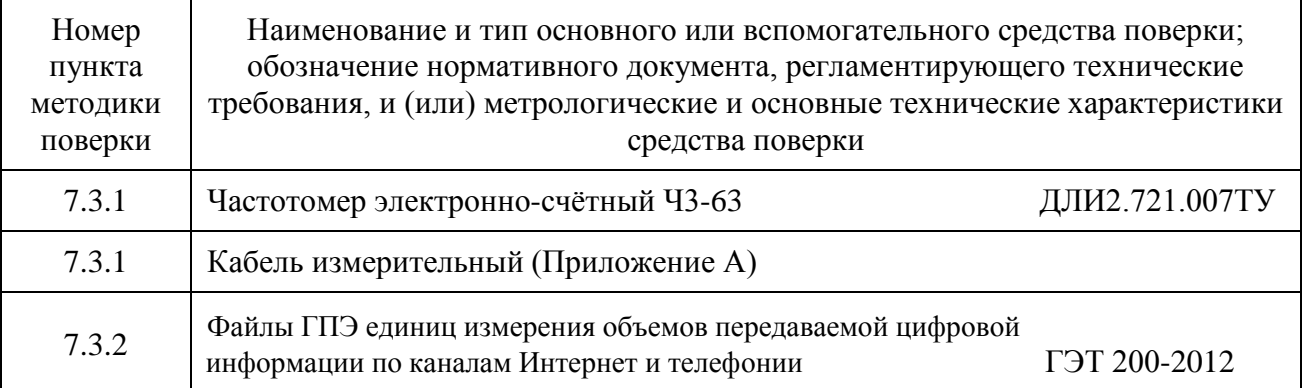

Примечания

1 Вместо указанных средств поверки разрешается применять другие средства измерений, обеспечивающие измерение соответствующих параметров с требуемой точностью.

<span id="page-3-2"></span>2 Средства поверки должны быть исправны, поверены и иметь свидетельства о поверке.

#### **3 Требования к квалификации поверителей**

К проведению поверки допускаются лица, аттестованные в качестве поверителей средств измерений, имеющие опыт работы в среде Windows и изучившие эксплуатационную документацию на прибор и на измерительную аппаратуру, использующуюся при поверке (средства поверки).

#### <span id="page-4-0"></span>**4 Требования безопасности**

4.1 Корпуса средств поверки должны быть заземлены.

4.2 Рабочее место должно иметь соответствующее освещение.

4.3 При включённом питании запрещается:

проводить работы по монтажу и демонтажу участвующего в поверке оборудования;

проводить работы по подключению и отключению соединительных кабелей.

#### <span id="page-4-1"></span>**5 Условия поверки**

При проведении поверки должны соблюдаться следующие условия:

 $-$  температура окружающей среды  $(25 \pm 10)$  °C;

- относительная влажность воздуха от 45 до 80 %;
- атмосферное давление, от 84 до 106,7 кПа (от 630 до 800 мм рт.ст.);

питание персонального компьютера (ПК) и средств поверки: напряжение (220 ± 22) В, частота (50 ± 0,5) Гц.

#### <span id="page-4-2"></span>**6 Подготовка к поверке**

Перед проведением поверки необходимо:

проверить срок действия свидетельства о поверке частотомера Ч3-63 и наличие Сертификата о калибровке Формирователя IP-соединений АМУЛЕТ-2Э;

соединить Прибор с ПК через порт Ethernet, рисунок 1;

установить программное обеспечение Прибора;

подготовить к работе частотомер Ч3-63 для измерения длительности положительного импульса.

<span id="page-4-3"></span>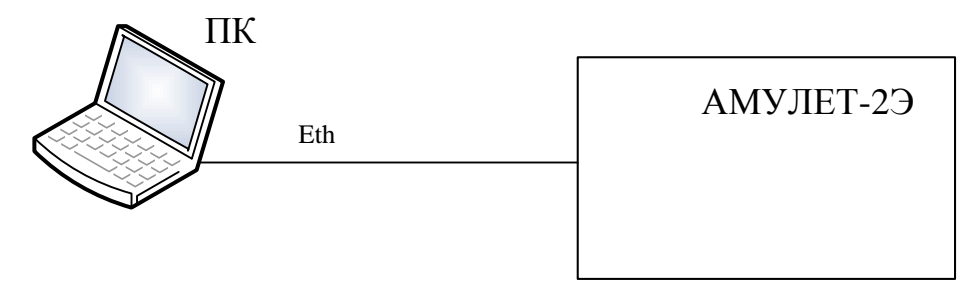

Рисунок 1

#### **7 Проведение поверки**

#### **7.1 Внешний осмотр**

<span id="page-5-0"></span>7.1.1 При проведении внешнего осмотра необходимо проверить отсутствие механических повреждений корпуса прибора, состояние разъемов, крепежного устройства и соответствие маркировки требованиям ТУ на прибор.

<span id="page-5-1"></span>7.1.2 При обнаружении повреждений или дефектов по результатам внешнего осмотра, поверка прибора не проводится до их устранения.

#### **7.2 Опробование**

7.2.1 Опробование проводится в следующем порядке:

- включить питание прибора;
- убедиться визуально в наличии контроля питания (светодиод светится);
- убедиться, что прибор соединении с ПК как показано на рисунке 1;
- включить ПК;

запустить на ПК программу c-Amulet. При этом открывается Главное окно программы, показанное на рисунке 2;

в строке пиктограмм Главного меню щелкнуть по пиктограмме проверки работы прибора . При правильной работе прибора открывается окно готовности прибора к работе, рисунок 3. При отрицательных результатах контроля прибора поверка прибора прекращается до устранения неисправности.

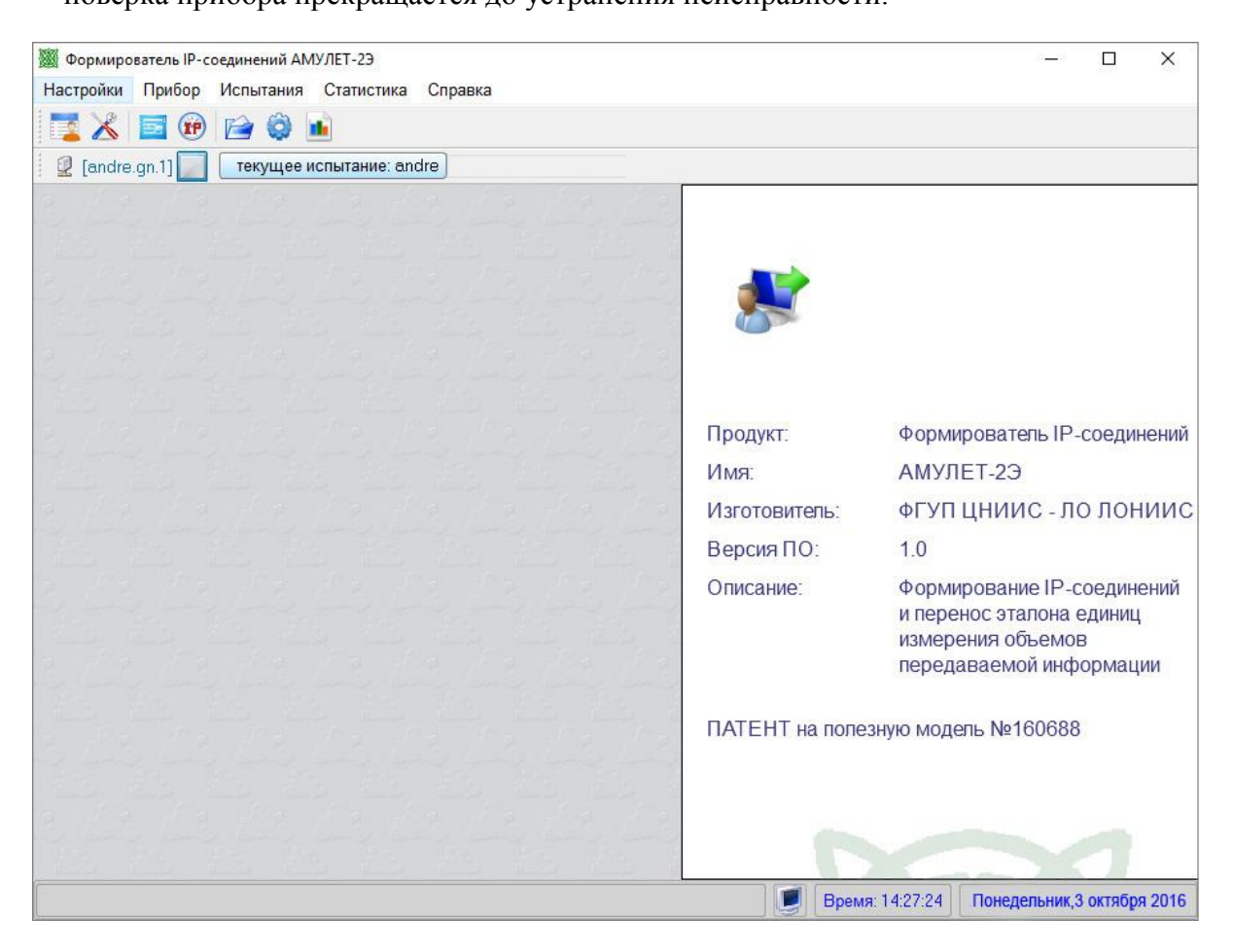

Рисунок 2 - Главное меню программы

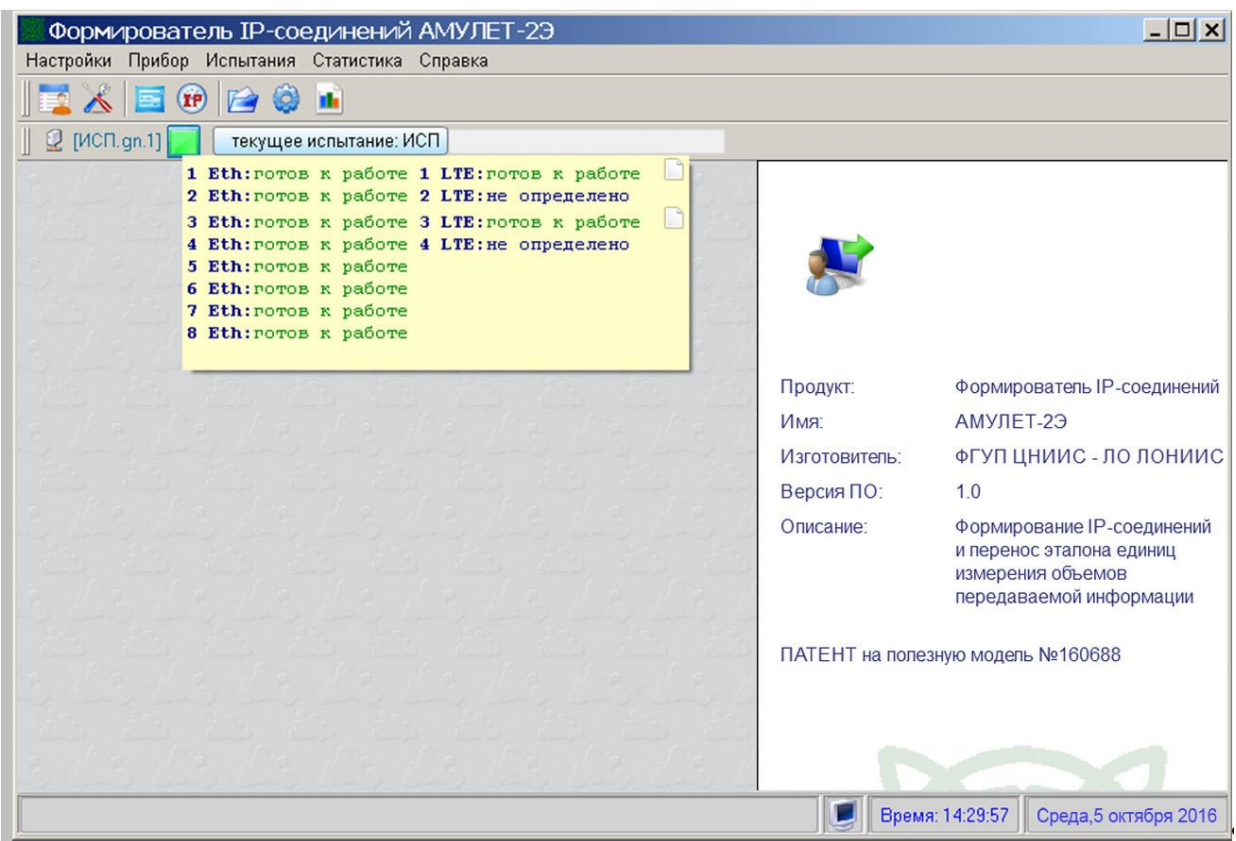

Рисунок 3 - Проверка состояния прибора

<span id="page-6-0"></span>Для выхода из режима контроля войти в меню **Настройка** и щелкнуть по кнопке **Выход**.

#### **7.3 Определение метрологических характеристик**

<span id="page-6-1"></span>7.3.1 Нормируемые метрологические характеристики

Для прибора нормируются следующие метрологические характеристики:

а) диапазон переноса (передачи) единиц объемов (количества) информации: от 1 байт до 1 Гбайт;

б) пределы абсолютной погрешности переноса (передачи) единиц объемов (количества) информации ±1 байт.

в) диапазон формирования длительности: от 1 до 3600 с;

г) пределы абсолютной погрешности формирования длительности сеанса передачи объемов (количества) информации: ±0,25 с;

#### 7.3.2 Определение погрешности формирования длительности IP-соединений

<span id="page-6-2"></span>7.3.2.1 Определение погрешности формирования длительности IP-соединений проводится в соответствии с таблицей 3, по схеме, представленной на рисунке 4 в следующей последовательности:

а) собрать схему, указанную на рисунке 4. При этом выход DSR последовательного порта RS-232 (Com1) прибора соединяют со входом Б частотомера c помощью измерительного кабеля, подключенного через делитель напряжения. Параметры сигнала на контакте 4 порта RS-232, схема делителя и схема измерительного кабеля приведены в Приложении А;

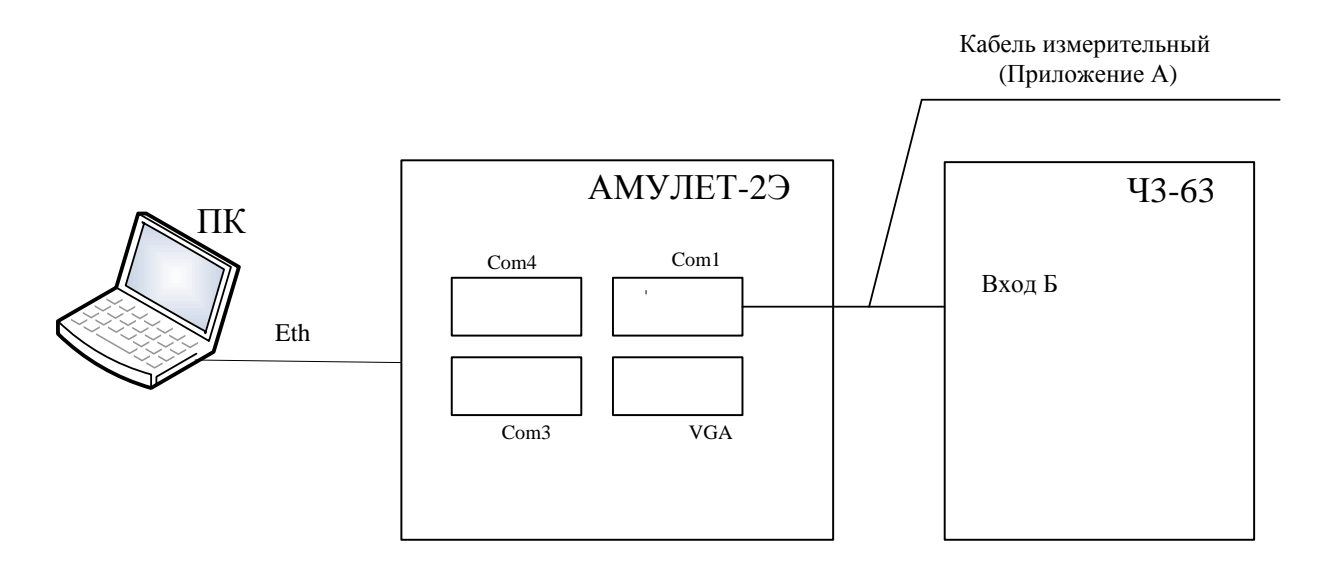

Рисунок 4 – схема проверки работы прибора в режиме формирования длительности IP-соединений

б) включить питание прибора;

в) запустить на ПК программу c-Amulet и нажать на пиктограмму **Длительность** 

# **IP-соединения** ;

Убедиться, что на экране монитора ПК открылось окно программы **АМУЛЕТ-2Э**, показанное на рисунке 5, по умолчанию активируется вкладка **Длительность IP-соединения**.

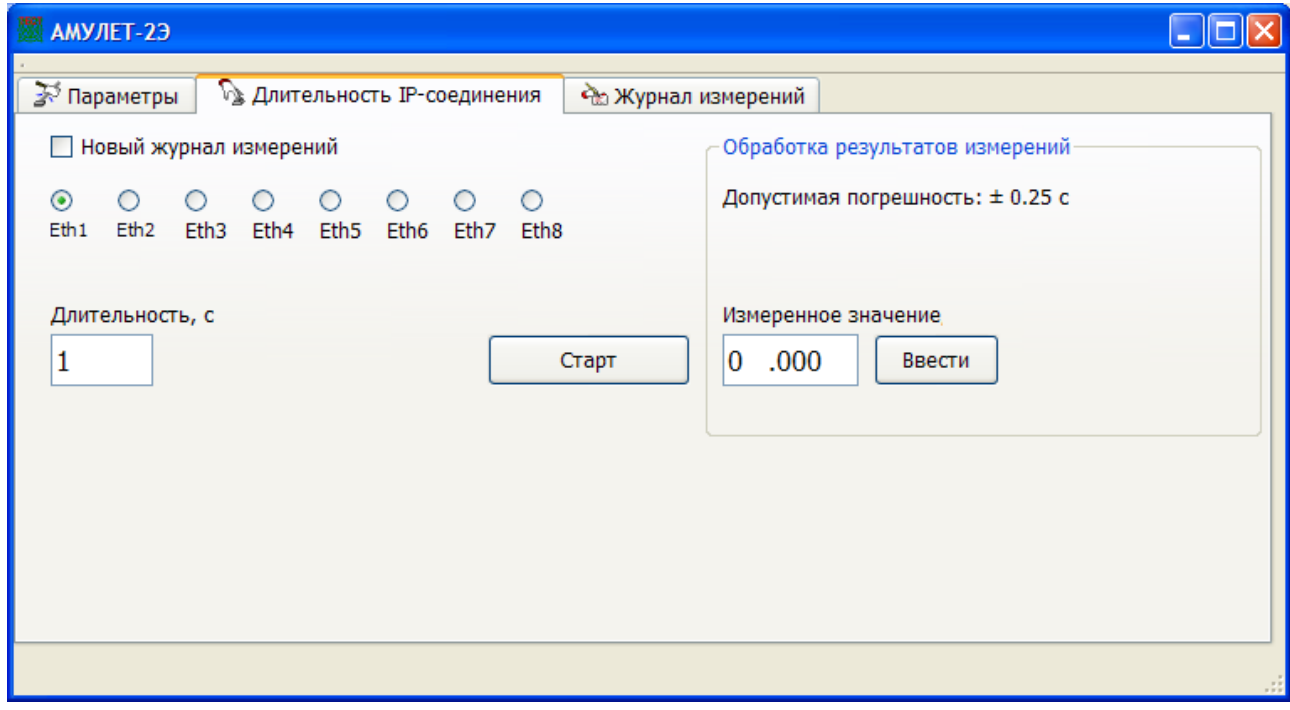

Рисунок 5

г) подготовить частотомер для измерения длительности положительного импульса (вход Б);

д) убедиться, что по умолчанию в боксе Длительность, с установлено значение  $1$  (см. таблицу 3) и активирован порт Eth1

Таблица 3- Погрешность формирования длительностей

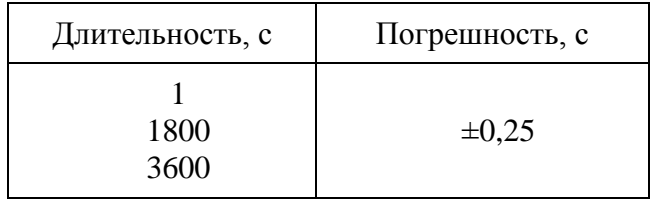

е) нажать кнопку Старт. При этом одновременно с началом передачи пакетной информации на контакте 4 порта СОМ1 прибора формируется положительный импульс, который удерживается в течение всего времени сеанса передачи данных. Длительность передачи пакетной информации измеряют по показаниям частотомера  $43-63;$ 

ж) измеренное значение длительности соединения занести в бокс Измеренное значение и нажать кнопку Ввести;

з) провести аналогичные измерения для портов Eth 2-8;

и) Перейти на вкладку Журнал измерений (рисунок 6). Проверить, что в Журнале измерений появилась запись о заланных и измеренных значениях длительности сеанса передачи данных, а также значение абсолютной погрешности формирования длительности сеанса связи.

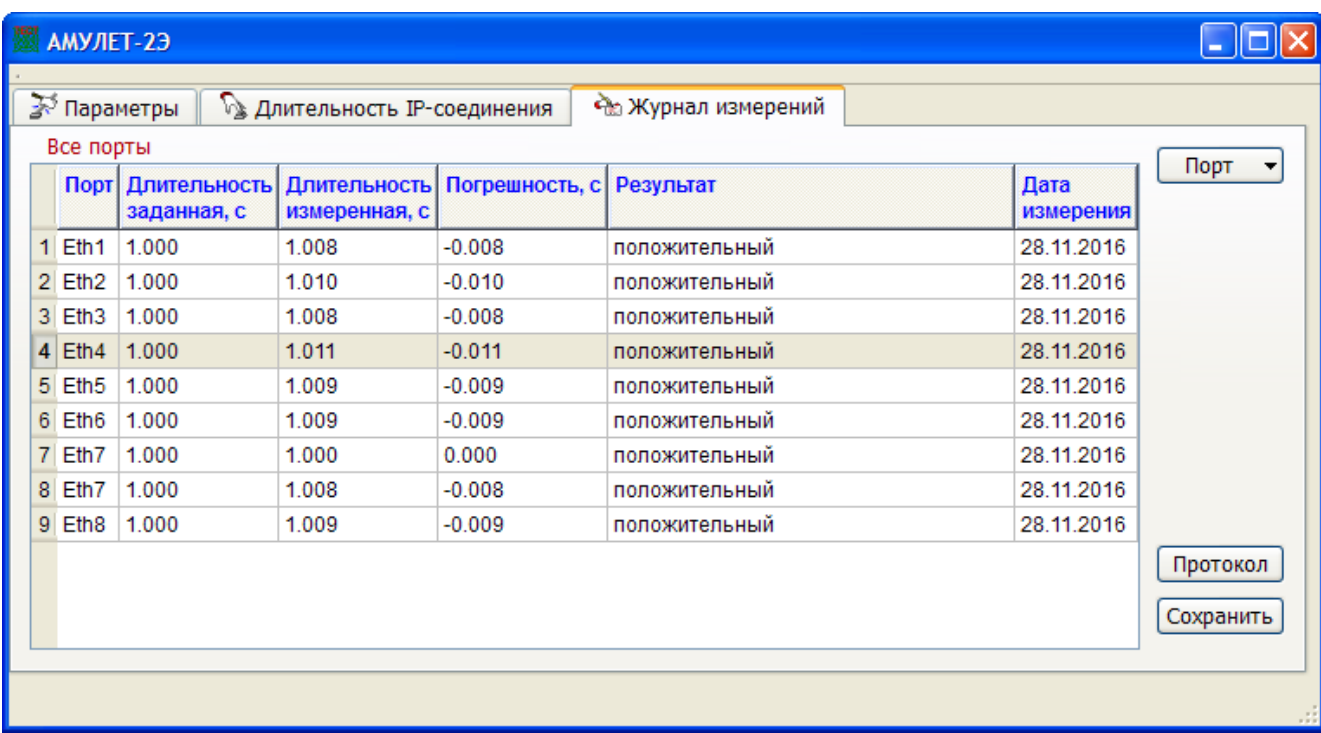

к) Выполнить пункты е), ж), з), и) для длительности соединений 1800 и 3600 с.

7.3.2.2 Абсолютная погрешность ( $\Delta$ ) длительности передачи данных вычисляется по формуле (1) и фиксируется в **Журнале измерений**:

$$
\Delta = \mathrm{T}\mathrm{n} - \mathrm{T}\mathrm{q} \tag{1}
$$

где: Тп – длительность, формируемая прибором, с

Тч – показания частотомера, с

Абсолютная погрешность формирования длительности соединений во всем диапазоне длительностей, приведенных в таблице 3, для всех портов Ethernet не должна превышать  $\pm 0.25$  с, что соответствует требованиям ТУ.

<span id="page-9-0"></span>7.3.3 Определение абсолютной погрешности при переносе (передаче) единиц объемов информации в диапазоне формирования от 1 байт до 1 Гбайт

Определение погрешности при переносе (передаче) единиц объемов (количества) информации проводит ВНИИФТРИ, в соответствии с процедурой передачи единиц эталонных объемов информации от ГЭТ 200-2012 к рабочему эталону Амулет-2Э, методом переноса файлов информации, по объему и хеш-суммам, соответствующим файлам информации государственного первичного эталона единиц измерения объемов передаваемой цифровой информации по каналам Интернет и телефонии эталона ГЭТ200-2012.

При положительном результате ВНИИФТРИ выдает Сертификат калибровки на Формирователь IP-соединений АМУЛЕТ-2Э.

#### **8 Оформление результатов поверки**

<span id="page-9-1"></span>8.1 Если Амулет-2Э по результатам поверки признан пригодным к применению, то на него выдается «Свидетельство о поверке» установленной формы в соответствии с документом «Порядок проведения поверки средств измерений, требования к знаку поверки и содержанию свидетельства о поверке», утвержденном приказом Минпромторга России от 02 июля 2015 г. № 1815.

8.2 Если Амулет-2Э по результатам поверки признан непригодным к применению, то «Свидетельство о поверке» аннулируется, выписывается «Извещение о непригодности» установленной формы в соответствии с документом «Порядок проведения поверки средств измерений, требования к знаку поверки и содержанию свидетельства о поверке», утвержденном приказом Минпромторга России от 02 июля 2015 г. № 1815 и его эксплуатация запрещается.

8.3 В качестве приложения составляется протокол поверки в произвольной форме с результатами поверки.

## Приложение А

## (Справочное)

## **Схема кабеля измерительного**

<span id="page-10-0"></span>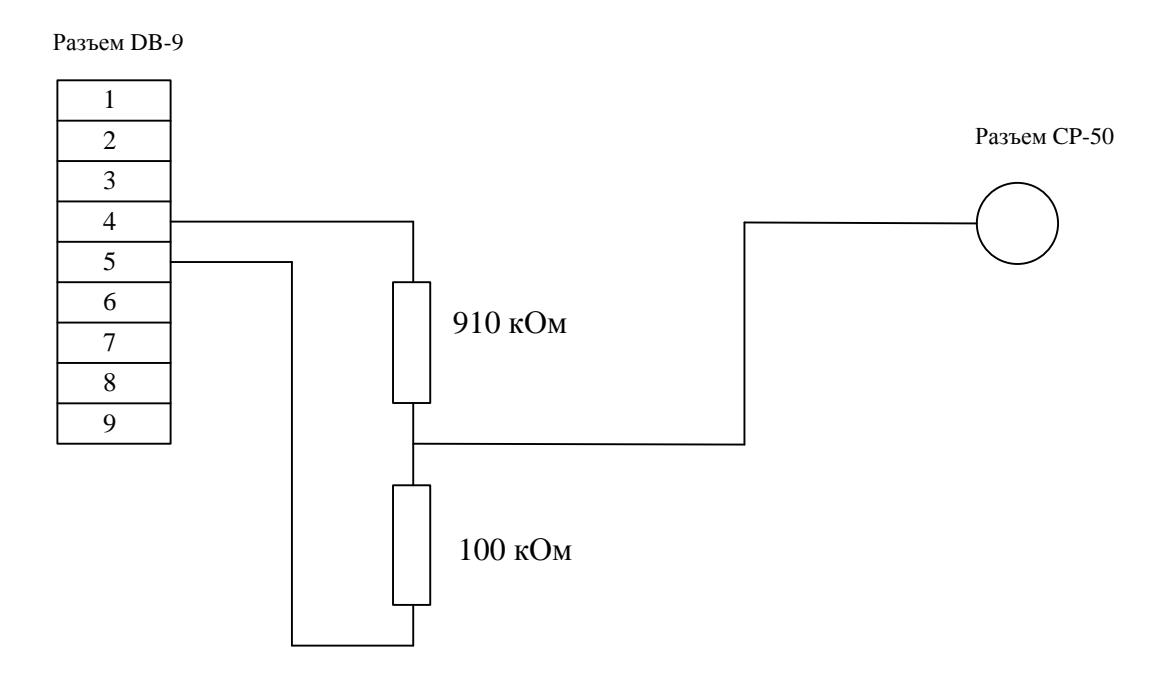

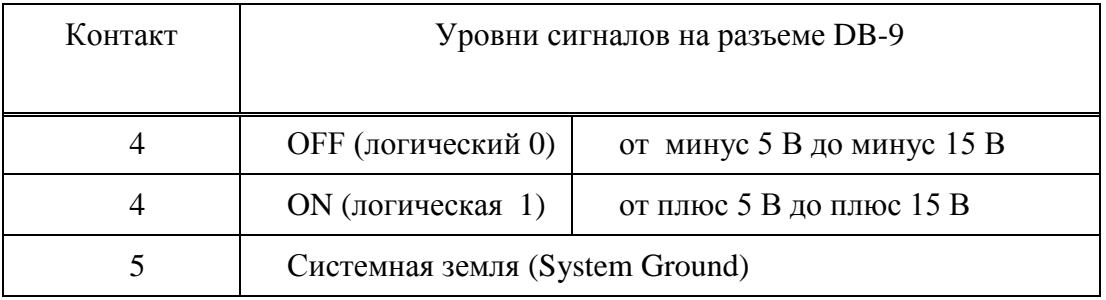

# Изм. Номера листов (страниц) Всего листов (страниц) в документе Номер документа Входящий номер изме- | заме- | <sub>подпись</sub> | аннули- | измертивног | сопроводительног | Подпись | Дата о документа и дата ненных замененных новых аннулированных

## **Лист регистрации изменений**